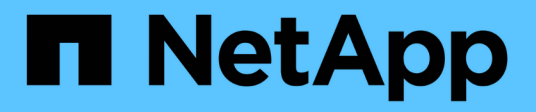

## **Ubuntu**

SAN hosts and cloud clients

NetApp October 30, 2024

This PDF was generated from https://docs.netapp.com/fr-fr/ontap-sanhost/hu\_ubuntu\_2204.html on October 30, 2024. Always check docs.netapp.com for the latest.

# **Sommaire**

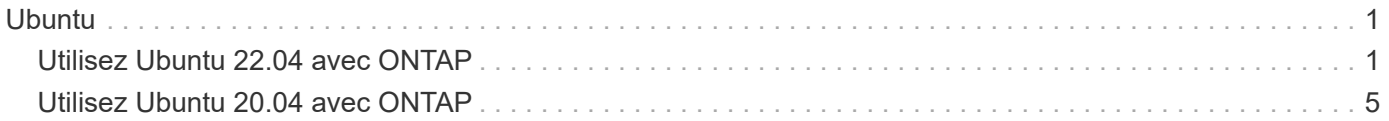

# <span id="page-2-0"></span>**Ubuntu**

## <span id="page-2-1"></span>**Utilisez Ubuntu 22.04 avec ONTAP**

Vous pouvez utiliser les paramètres de configuration de l'hôte SAN ONTAP pour configurer Ubuntu 22.04 avec ONTAP comme cible.

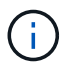

Le progiciel Utilitaires hôtes unifiés NetApp Linux n'est pas disponible pour Ubuntu 22.04 OS.

## **Démarrage SAN**

## **Ce dont vous avez besoin**

Si vous décidez d'utiliser le démarrage SAN, celui-ci doit être pris en charge par votre configuration. Vous pouvez utiliser le ["Matrice d'interopérabilité NetApp"](https://mysupport.netapp.com/matrix/imt.jsp?components=91241;&solution=236&isHWU&src=IMT) Pour vérifier que votre système d'exploitation, votre adaptateur de bus hôte, votre micrologiciel HBA, votre BIOS de démarrage HBA et votre version de ONTAP sont pris en charge.

## **Étapes**

- 1. Mappez la LUN de démarrage SAN sur l'hôte.
- 2. Vérifiez que plusieurs chemins sont disponibles.

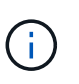

Plusieurs chemins deviennent disponibles une fois que le système d'exploitation hôte est en cours d'exécution sur les chemins.

3. Activez le démarrage SAN dans le BIOS du serveur pour les ports auxquels la LUN de démarrage SAN est mappée.

Pour plus d'informations sur l'activation du BIOS HBA, reportez-vous à la documentation spécifique au fournisseur.

4. Redémarrez l'hôte pour vérifier que le démarrage a réussi.

## **Chemins d'accès multiples**

Pour Ubuntu 22.04, le /etc/multipath.conf le fichier doit exister, mais il n'est pas nécessaire d'apporter des modifications spécifiques au fichier. Ubuntu 22.04 est compilé avec tous les paramètres requis pour reconnaître et gérer correctement les LUN ONTAP.

Vous pouvez utiliser le multipath -ll Commande pour vérifier les paramètres des LUN ONTAP.

Les sections suivantes fournissent des exemples de sorties multivoies pour une LUN mappée sur des rôles ASA et non ASA.

## **Configurations All SAN Array**

Dans les configurations ASA (All SAN Array), tous les chemins d'accès à une LUN donnée sont actifs et optimisés. Ce qui améliore les performances en assurant le service des opérations d'E/S sur tous les chemins en même temps.

## **Exemple**

L'exemple suivant montre la sortie correcte pour une LUN ONTAP :

```
# multipath -ll
3600a098038314559533f524d6c652f62 dm-24 NETAPP,LUN C-Mode
size=10G features='3 queue if no path pg_init_retries 50' hwhandler='1
alua' wp=rw
`-+- policy='service-time 0' prio=50 status=active
    |- 11:0:1:13 sdm 8:192 active ready running
    |- 11:0:3:13 sdah 66:16 active ready running
  |- 12:0:1:13 sdbc 67:96 active ready running
  - 12:0:3:13 sdbx 68:176 active ready running
```
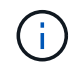

Une seule LUN ne doit pas nécessiter plus de quatre chemins. Plus de huit chemins peuvent entraîner des problèmes de chemin lors des défaillances du stockage.

## **Configurations non ASA**

Pour les configurations non ASA, il doit y avoir deux groupes de chemins avec des priorités différentes. Les chemins ayant des priorités plus élevées sont Active/Optimized (actif/optimisé), ce qui signifie que les services sont gérés par le contrôleur où se trouve l'agrégat. Les chemins aux priorités inférieures sont actifs, mais ne sont pas optimisés, car ils sont desservis par un autre contrôleur. Les chemins non optimisés ne sont utilisés que lorsque les chemins optimisés ne sont pas disponibles.

## **Exemple**

L'exemple suivant montre la sortie correcte pour une LUN ONTAP avec deux chemins actifs/optimisés et deux chemins actifs/non optimisés :

```
# multipath -ll
3600a098038314c4c715d5732674e6141 dm-0 NETAPP,LUN C-Mode
size=10G features='3 queue if no path pg_init_retries 50' hwhandler='1
alua' wp=rw
|-+- policy='service-time 0' prio=50 status=active
| |- 11:0:1:0 sda 8:0 active ready running
\vert \vert - 12:0:2:0 sdd 8:48 active ready running
`-+- policy='service-time 0' prio=10 status=enabled
    |- 11:0:2:0 sdb 8:16 active ready running
  \dot{ } - 12:0:1:0 sdc 8:32 active ready running
```
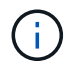

Une seule LUN ne doit pas nécessiter plus de quatre chemins. Plus de huit chemins peuvent entraîner des problèmes de chemin lors des défaillances du stockage.

## **Paramètres recommandés**

Le système d'exploitation Ubuntu 22.04 est compilé pour reconnaître les LUN ONTAP et définir automatiquement tous les paramètres de configuration correctement pour les configurations ASA et non ASA. Les paramètres recommandés suivants vous permettent d'optimiser davantage les performances de votre

configuration hôte.

Le multipath.conf fichier doit exister pour que le démon multichemin puisse démarrer. Si ce fichier n'existe pas, vous pouvez créer un fichier vide à zéro octet en utilisant la commande suivante :

touch /etc/multipath.conf

Lors de la première création du multipath.conf fichier, vous devrez peut-être activer et démarrer les services multivoies en utilisant les commandes suivantes :

```
# chkconfig multipathd on
# /etc/init.d/multipathd start
```
Il n'est pas nécessaire d'ajouter quelque chose directement au multipath.conf fichier, sauf si vous disposez de périphériques que vous ne souhaitez pas gérer le multipathing ou si vous avez des paramètres existants qui remplacent les paramètres par défaut. Pour exclure les périphériques indésirables, ajoutez la syntaxe suivante au multipath.conf fichier, en remplaçant <DevId> par la chaîne WWID du périphérique à exclure :

```
blacklist {
           wwid <DevId>
           devnode "^(ram|raw|loop|fd|md|dm-|sr|scd|st)[0-9]*"
           devnode "^hd[a-z]"
           devnode "^cciss.*"
}
```
### **Exemple**

L'exemple suivant détermine le WWID d'un périphérique et l'ajoute au multipath.conf fichier.

### **Étapes**

1. Déterminez le WWID :

```
# /lib/udev/scsi_id -gud /dev/sda
360030057024d0730239134810c0cb833
```
sda Est le disque SCSI local que vous souhaitez ajouter à la liste noire.

2. Ajoutez le WWID à la strophe de liste noire dans /etc/multipath.conf:

```
blacklist {
       wwid 360030057024d0730239134810c0cb833
       devnode "^(ram|raw|loop|fd|md|dm-|sr|scd|st)[0-9]*"
       devnode "^hd[a-z]"
       devnode "^cciss.*"
}
```
Vous devez toujours vérifier votre /etc/multipath.conf fichier pour les paramètres hérités, en particulier dans la section valeurs par défaut, qui peut remplacer les paramètres par défaut.

Le tableau suivant présente multipathd les paramètres critiques pour les LUN ONTAP et les valeurs requises. Si un hôte est connecté à des LUN d'autres fournisseurs et que l'un de ces paramètres est remplacé, il faut les corriger par les strophes ultérieures du multipath.conf fichier qui s'appliquent spécifiquement aux LUN ONTAP. Sans cette correction, les LUN ONTAP risquent de ne pas fonctionner comme prévu. Vous ne devez remplacer ces valeurs par défaut qu'en concertation avec NetApp, le fournisseur du système d'exploitation ou les deux, et uniquement lorsque l'impact est pleinement compris.

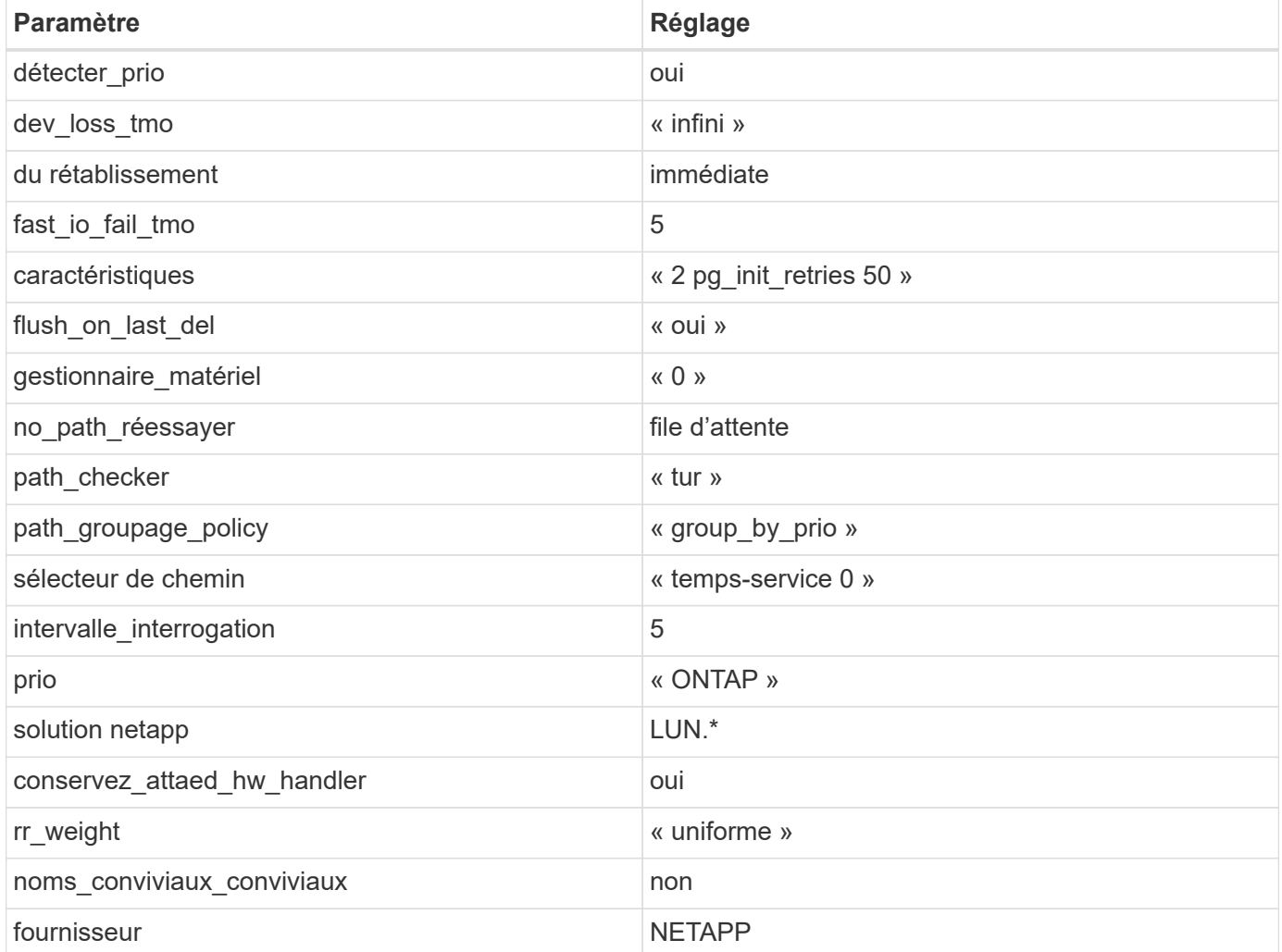

### **Exemple**

L'exemple suivant montre comment corriger une valeur par défaut remplacée. Dans ce cas, le multipath.conf fichier définit les valeurs pour path\_checker et no\_path\_retry Non compatible avec les LUN ONTAP. S'ils ne peuvent pas être supprimés parce que d'autres baies SAN sont toujours connectées à l'hôte, ces paramètres peuvent être corrigés spécifiquement pour les LUN ONTAP avec une strophe de périphérique.

```
defaults {
  path checker readsector0
  no path retry fail
}
devices {
    device {
       vendor "NETAPP"
       product "LUN"
     no path retry queue
     path checker tur
    }
}
```
## **Paramètres KVM**

Vous pouvez également utiliser les paramètres recommandés pour configurer la machine virtuelle basée sur le noyau (KVM). Aucune modification n'est nécessaire pour configurer KVM car le LUN est mappé à l'hyperviseur.

## **Problèmes connus**

Il n'y a pas de problèmes connus pour Ubuntu 22.04 avec la version ONTAP.

## <span id="page-6-0"></span>**Utilisez Ubuntu 20.04 avec ONTAP**

Vous pouvez utiliser les paramètres de configuration de l'hôte SAN ONTAP pour configurer Ubuntu 20.04 avec ONTAP comme cible.

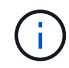

Le progiciel Utilitaires hôtes unifiés NetApp Linux n'est pas disponible pour Ubuntu 20.04 OS.

## **Démarrage SAN**

#### **Ce dont vous avez besoin**

Si vous décidez d'utiliser le démarrage SAN, celui-ci doit être pris en charge par votre configuration. Vous pouvez utiliser le ["Matrice d'interopérabilité NetApp"](https://mysupport.netapp.com/matrix/imt.jsp?components=91241;&solution=236&isHWU&src=IMT) Pour vérifier que votre système d'exploitation, votre adaptateur de bus hôte, votre micrologiciel HBA, votre BIOS de démarrage HBA et votre version de ONTAP sont pris en charge.

## **Étapes**

- 1. Mappez la LUN de démarrage SAN sur l'hôte.
- 2. Vérifiez que plusieurs chemins sont disponibles.

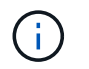

Plusieurs chemins deviennent disponibles une fois que le système d'exploitation hôte est en cours d'exécution sur les chemins.

3. Activez le démarrage SAN dans le BIOS du serveur pour les ports auxquels la LUN de démarrage SAN est mappée.

Pour plus d'informations sur l'activation du BIOS HBA, reportez-vous à la documentation spécifique au fournisseur.

4. Redémarrez l'hôte pour vérifier que le démarrage a réussi.

## **Chemins d'accès multiples**

Pour Ubuntu 20.04, le /etc/multipath.conf le fichier doit exister, mais il n'est pas nécessaire d'apporter des modifications spécifiques au fichier. Ubuntu 20.04 est compilé avec tous les paramètres requis pour reconnaître et gérer correctement les LUN ONTAP.

Vous pouvez utiliser le multipath -ll Commande pour vérifier les paramètres des LUN ONTAP.

Les sections suivantes fournissent des exemples de sorties multivoies pour une LUN mappée sur des rôles ASA et non ASA.

## **Configurations All SAN Array**

Dans les configurations ASA (All SAN Array), tous les chemins d'accès à une LUN donnée sont actifs et optimisés. Ce qui améliore les performances en assurant le service des opérations d'E/S sur tous les chemins en même temps.

### **Exemple**

L'exemple suivant montre la sortie correcte pour une LUN ONTAP :

```
# multipath -ll
3600a098038314559533f524d6c652f62 dm-24 NETAPP,LUN C-Mode
size=10G features='3 queue if no path pg init retries 50' hwhandler='1
alua' wp=rw
`-+- policy='service-time 0' prio=50 status=active
    |- 11:0:1:13 sdm 8:192 active ready running
    |- 11:0:3:13 sdah 66:16 active ready running
    |- 12:0:1:13 sdbc 67:96 active ready running
  - 12:0:3:13 sdbx 68:176 active ready running
```
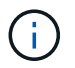

Une seule LUN ne doit pas nécessiter plus de quatre chemins. Plus de huit chemins peuvent entraîner des problèmes de chemin lors des défaillances du stockage.

### **Configurations non ASA**

Pour les configurations non ASA, il doit y avoir deux groupes de chemins avec des priorités différentes. Les chemins ayant des priorités plus élevées sont Active/Optimized (actif/optimisé), ce qui signifie que les services sont gérés par le contrôleur où se trouve l'agrégat. Les chemins aux priorités inférieures sont actifs, mais ne sont pas optimisés, car ils sont desservis par un autre contrôleur. Les chemins non optimisés ne sont utilisés

que lorsque les chemins optimisés ne sont pas disponibles.

### **Exemple**

L'exemple suivant montre la sortie correcte pour une LUN ONTAP avec deux chemins actifs/optimisés et deux chemins actifs/non optimisés :

```
# multipath -ll
3600a098038314837352453694b542f4a dm-0 NETAPP,LUN C-Mode
size=160G features='3 queue if no path pg_init retries 50' hwhandler='1
alua' wp=rw
|-+- policy='service-time 0' prio=50 status=active
| |- 14:0:3:0 sdbk 67:224 active ready running
\vert \vert - 15:0:2:0 sdbl 67:240 active ready running
`-+- policy='service-time 0' prio=10 status=enabled
    |- 14:0:0:0 sda 8:0 active ready running
  \dot{ } - 15:0:1:0 sdv 65:80 active ready running
```
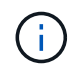

Une seule LUN ne doit pas nécessiter plus de quatre chemins. Plus de huit chemins peuvent entraîner des problèmes de chemin lors des défaillances du stockage.

## **Paramètres recommandés**

Le système d'exploitation Ubuntu 20.04 est compilé pour reconnaître les LUN ONTAP et définir automatiquement tous les paramètres de configuration correctement pour les configurations ASA et non ASA. Les paramètres recommandés suivants vous permettent d'optimiser davantage les performances de votre configuration hôte.

Le multipath.conf fichier doit exister pour que le démon multichemin puisse démarrer. Si ce fichier n'existe pas, vous pouvez créer un fichier vide à zéro octet en utilisant la commande suivante :

touch /etc/multipath.conf

Lors de la première création du multipath.conf fichier, vous devrez peut-être activer et démarrer les services multivoies en utilisant les commandes suivantes :

```
# chkconfig multipathd on
```
# /etc/init.d/multipathd start

Il n'est pas nécessaire d'ajouter quelque chose directement au multipath.conf fichier, sauf si vous disposez de périphériques que vous ne souhaitez pas gérer le multipathing ou si vous avez des paramètres existants qui remplacent les paramètres par défaut. Pour exclure les périphériques indésirables, ajoutez la syntaxe suivante au multipath.conf fichier, en remplaçant <DevId> par la chaîne WWID du périphérique à exclure :

```
blacklist {
           wwid <DevId>
           devnode "^(ram|raw|loop|fd|md|dm-|sr|scd|st)[0-9]*"
           devnode "^hd[a-z]"
           devnode "^cciss.*"
}
```
## **Exemple**

L'exemple suivant détermine le WWID d'un périphérique et l'ajoute au multipath.conf fichier.

## **Étapes**

1. Déterminez le WWID :

```
# /lib/udev/scsi_id -gud /dev/sda
360030057024d0730239134810c0cb833
```
sda Est le disque SCSI local que vous souhaitez ajouter à la liste noire.

2. Ajoutez le WWID à la strophe de liste noire dans /etc/multipath.conf:

```
blacklist {
       wwid 360030057024d0730239134810c0cb833
       devnode "^(ram|raw|loop|fd|md|dm-|sr|scd|st)[0-9]*"
       devnode "^hd[a-z]"
       devnode "^cciss.*"
}
```
Vous devez toujours vérifier votre /etc/multipath.conf fichier pour les paramètres hérités, en particulier dans la section valeurs par défaut, qui peut remplacer les paramètres par défaut.

Le tableau suivant présente multipathd les paramètres critiques pour les LUN ONTAP et les valeurs requises. Si un hôte est connecté à des LUN d'autres fournisseurs et que l'un de ces paramètres est remplacé, il faut les corriger par les strophes ultérieures du multipath.conf fichier qui s'appliquent spécifiquement aux LUN ONTAP. Sans cette correction, les LUN ONTAP risquent de ne pas fonctionner comme prévu. Vous ne devez remplacer ces valeurs par défaut qu'en concertation avec NetApp, le fournisseur du système d'exploitation ou les deux, et uniquement lorsque l'impact est pleinement compris.

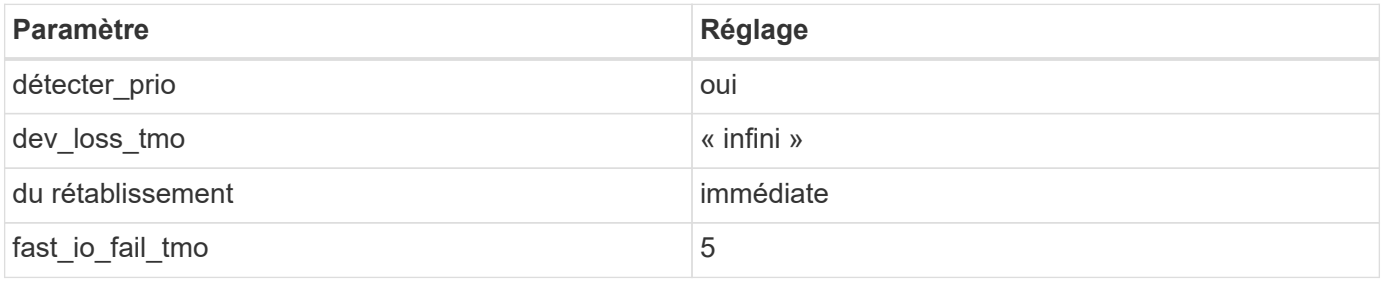

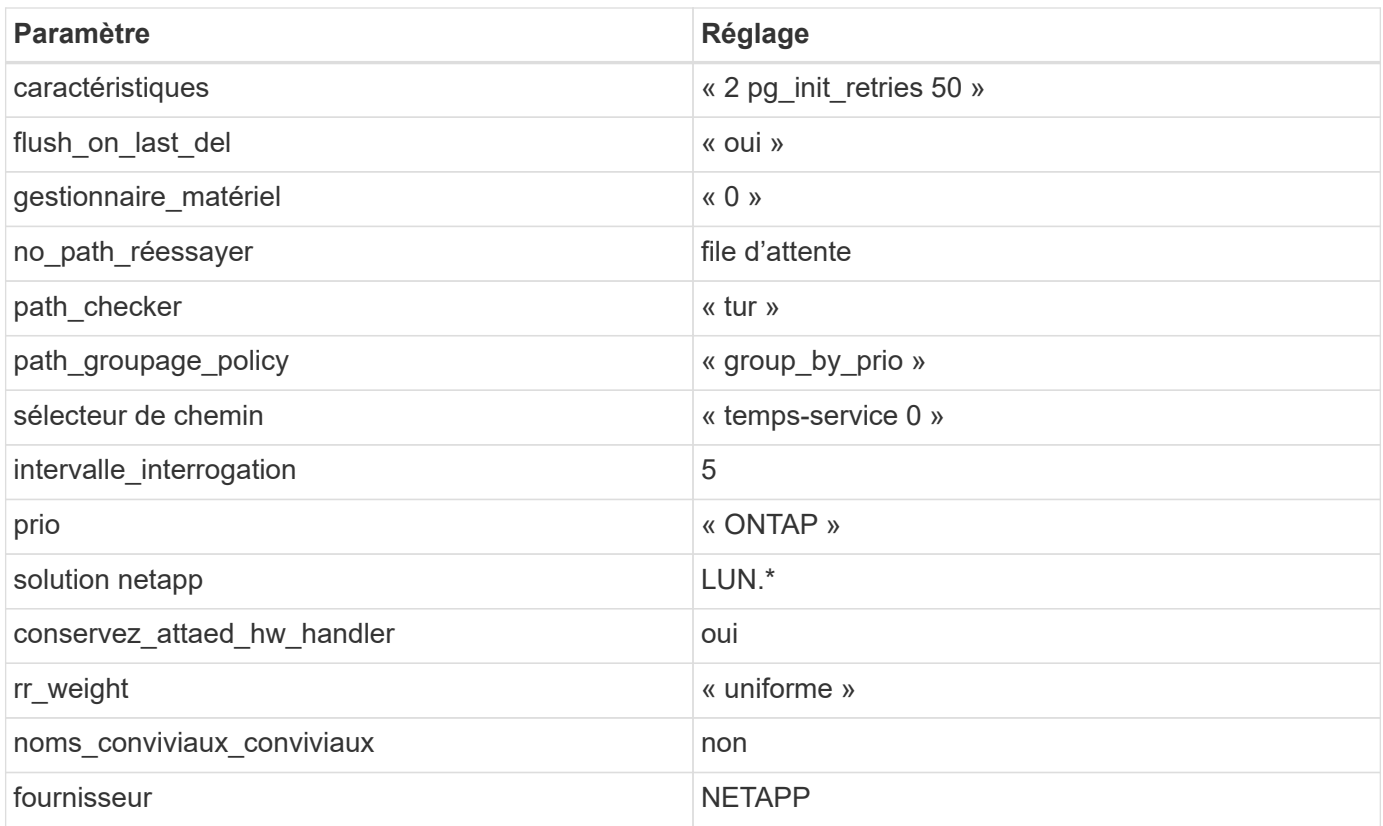

## **Exemple**

L'exemple suivant montre comment corriger une valeur par défaut remplacée. Dans ce cas, le multipath.conf fichier définit les valeurs pour path\_checker et no\_path\_retry Non compatible avec les LUN ONTAP. S'ils ne peuvent pas être supprimés parce que d'autres baies SAN sont toujours connectées à l'hôte, ces paramètres peuvent être corrigés spécifiquement pour les LUN ONTAP avec une strophe de périphérique.

```
defaults {
  path checker readsector0
  no path retry fail
}
devices {
    device {
       vendor "NETAPP"
       product "LUN"
     no path retry queue
     path checker tur
    }
}
```
## **Paramètres KVM**

Vous pouvez également utiliser les paramètres recommandés pour configurer la machine virtuelle basée sur le noyau (KVM). Aucune modification n'est nécessaire pour configurer KVM car le LUN est mappé à

l'hyperviseur.

## **Problèmes connus**

Il n'y a pas de problèmes connus pour Ubuntu 20.04 avec la version ONTAP.

## **Informations sur le copyright**

Copyright © 2024 NetApp, Inc. Tous droits réservés. Imprimé aux États-Unis. Aucune partie de ce document protégé par copyright ne peut être reproduite sous quelque forme que ce soit ou selon quelque méthode que ce soit (graphique, électronique ou mécanique, notamment par photocopie, enregistrement ou stockage dans un système de récupération électronique) sans l'autorisation écrite préalable du détenteur du droit de copyright.

Les logiciels dérivés des éléments NetApp protégés par copyright sont soumis à la licence et à l'avis de nonresponsabilité suivants :

CE LOGICIEL EST FOURNI PAR NETAPP « EN L'ÉTAT » ET SANS GARANTIES EXPRESSES OU TACITES, Y COMPRIS LES GARANTIES TACITES DE QUALITÉ MARCHANDE ET D'ADÉQUATION À UN USAGE PARTICULIER, QUI SONT EXCLUES PAR LES PRÉSENTES. EN AUCUN CAS NETAPP NE SERA TENU POUR RESPONSABLE DE DOMMAGES DIRECTS, INDIRECTS, ACCESSOIRES, PARTICULIERS OU EXEMPLAIRES (Y COMPRIS L'ACHAT DE BIENS ET DE SERVICES DE SUBSTITUTION, LA PERTE DE JOUISSANCE, DE DONNÉES OU DE PROFITS, OU L'INTERRUPTION D'ACTIVITÉ), QUELLES QU'EN SOIENT LA CAUSE ET LA DOCTRINE DE RESPONSABILITÉ, QU'IL S'AGISSE DE RESPONSABILITÉ CONTRACTUELLE, STRICTE OU DÉLICTUELLE (Y COMPRIS LA NÉGLIGENCE OU AUTRE) DÉCOULANT DE L'UTILISATION DE CE LOGICIEL, MÊME SI LA SOCIÉTÉ A ÉTÉ INFORMÉE DE LA POSSIBILITÉ DE TELS DOMMAGES.

NetApp se réserve le droit de modifier les produits décrits dans le présent document à tout moment et sans préavis. NetApp décline toute responsabilité découlant de l'utilisation des produits décrits dans le présent document, sauf accord explicite écrit de NetApp. L'utilisation ou l'achat de ce produit ne concède pas de licence dans le cadre de droits de brevet, de droits de marque commerciale ou de tout autre droit de propriété intellectuelle de NetApp.

Le produit décrit dans ce manuel peut être protégé par un ou plusieurs brevets américains, étrangers ou par une demande en attente.

LÉGENDE DE RESTRICTION DES DROITS : L'utilisation, la duplication ou la divulgation par le gouvernement sont sujettes aux restrictions énoncées dans le sous-paragraphe (b)(3) de la clause Rights in Technical Data-Noncommercial Items du DFARS 252.227-7013 (février 2014) et du FAR 52.227-19 (décembre 2007).

Les données contenues dans les présentes se rapportent à un produit et/ou service commercial (tel que défini par la clause FAR 2.101). Il s'agit de données propriétaires de NetApp, Inc. Toutes les données techniques et tous les logiciels fournis par NetApp en vertu du présent Accord sont à caractère commercial et ont été exclusivement développés à l'aide de fonds privés. Le gouvernement des États-Unis dispose d'une licence limitée irrévocable, non exclusive, non cessible, non transférable et mondiale. Cette licence lui permet d'utiliser uniquement les données relatives au contrat du gouvernement des États-Unis d'après lequel les données lui ont été fournies ou celles qui sont nécessaires à son exécution. Sauf dispositions contraires énoncées dans les présentes, l'utilisation, la divulgation, la reproduction, la modification, l'exécution, l'affichage des données sont interdits sans avoir obtenu le consentement écrit préalable de NetApp, Inc. Les droits de licences du Département de la Défense du gouvernement des États-Unis se limitent aux droits identifiés par la clause 252.227-7015(b) du DFARS (février 2014).

### **Informations sur les marques commerciales**

NETAPP, le logo NETAPP et les marques citées sur le site<http://www.netapp.com/TM>sont des marques déposées ou des marques commerciales de NetApp, Inc. Les autres noms de marques et de produits sont des marques commerciales de leurs propriétaires respectifs.